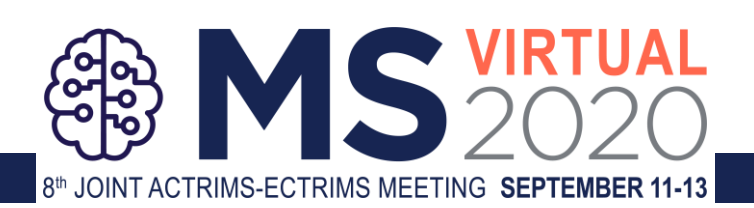

## **MSVirtual2020 Poster Presenter Instructions**

All poster presentations are available for viewing in the MSVirtual2020 E-Poster Hall. Attendees will be able to choose a topic that will direct them to a "booth" to view all e-posters specific to that topic. Attendees can click the "Chat with a Poster Presenter" button to chat directly with presenting authors or send an email when presenters are not online or set to "Do Not Disturb." Once this button is clicked, a preloaded listing of all poster presenters within the specific topic will appear with a "Chat" and "Mail" icon. The "Chat" icon will appear green when a poster presenter is online and available to chat. The list will appear in alphabetical order by first name, with those online in the virtual environment listed before those that are offline.

We encourage you to chat with attendees during meeting hours when possible. If you are attending a session or wish to not be disturbed, you can change your status to "Do Not Disturb." If you are not available to chat, you can simply log out of the virtual environment. When you receive a new chat message, it will blink orange, and you will hear three pings if your notifications are turned on. Please also feel free to arrange a conversation outside of meeting hours if desired.

## **FREQUENTLY ASKED QUESTIONS (FAQs)**

Q: When is the poster session scheduled?

A: There is no scheduled poster session or live presenting. MSVirtual2020 poster presentations will be made available on demand at 8:00am ET on Friday, September 11, 2020. Throughout the course of the meeting, MSVirtual2020 participants will be able to engage in conversation with presenting authors through an online chat feature.

Q: How will the e-posters be organized? A: Posters will be organized by topic.

Q: Is the chat content public or private?

A: The chat feature is not public and messages will go directly to the poster presenter.

Q: Where is the chat feature relative to the e-poster and where are the presenters e-mail addresses displayed for questions?

A: Attendees will be able to search for poster presenters in the E-Poster Hall and choose to chat directly (if presenter is online and available) or email directly through icon buttons. Email addresses are not displayed.

Q: Can I receive the chat log or monitor it in some way during the duration of the meeting? A: Chats are private and directly with presenters. We will not store chat logs.

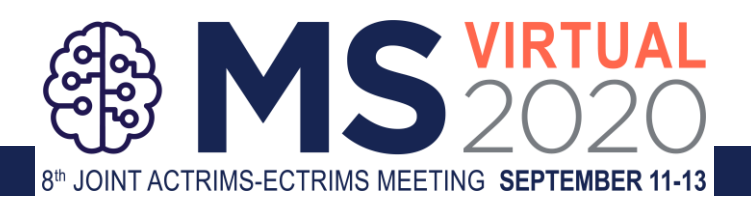

Q: When/how often are presenters expected to be online? And how will presenters be notified of questions submitted to them via the chat feature?

A: We encourage presenters to chat with attendees during meeting hours when possible. Presenters can only receive chats if online. Otherwise, attendees can email directly.